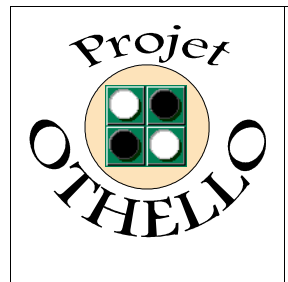

**Conception & développement informatique B0 CNAM Versailles**

# **Document de Conception Préliminaire Indice A**

# *SOMMAIRE*

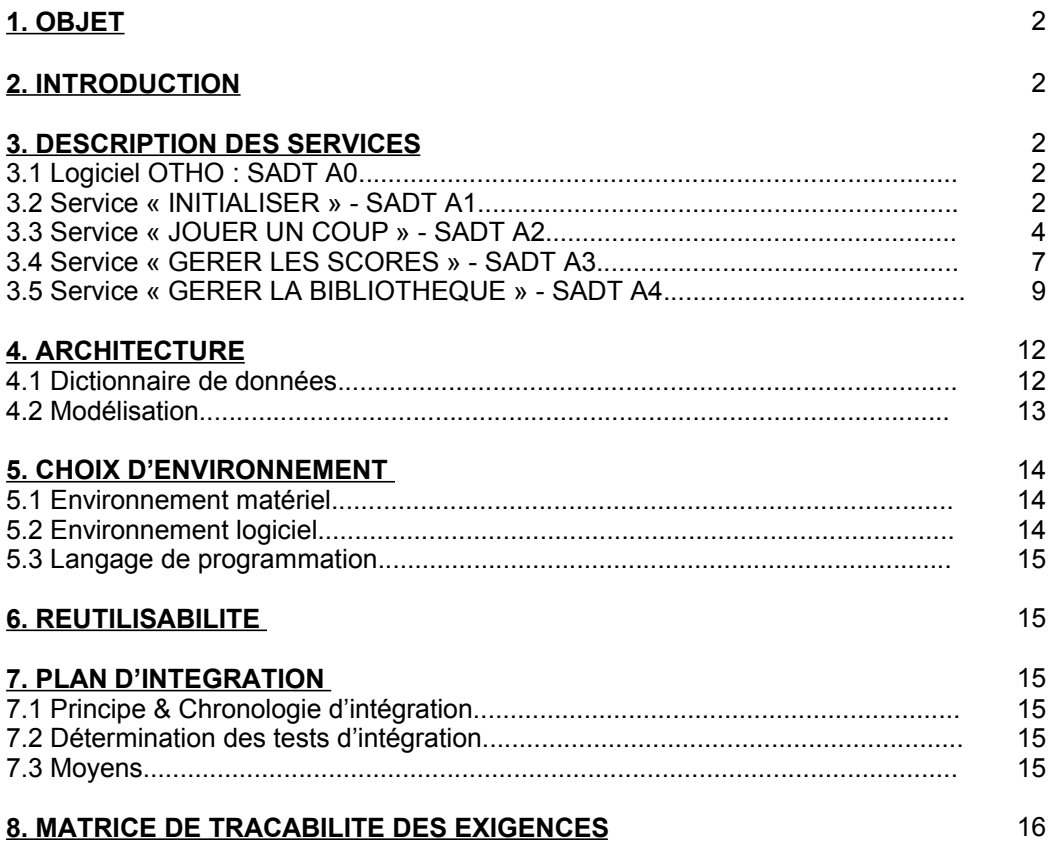

**ANNEXE ; Schémas SADT des services du logiciel OTHO**

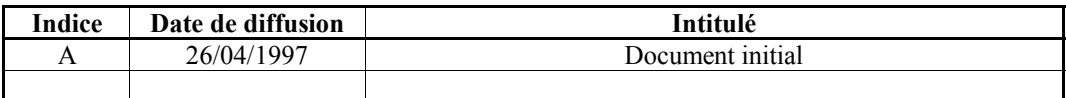

*Toute modification de ce document par rapport à sa version précédente est repérée par un trait vertical dans la marge gauche.*

# **1. OBJET :**

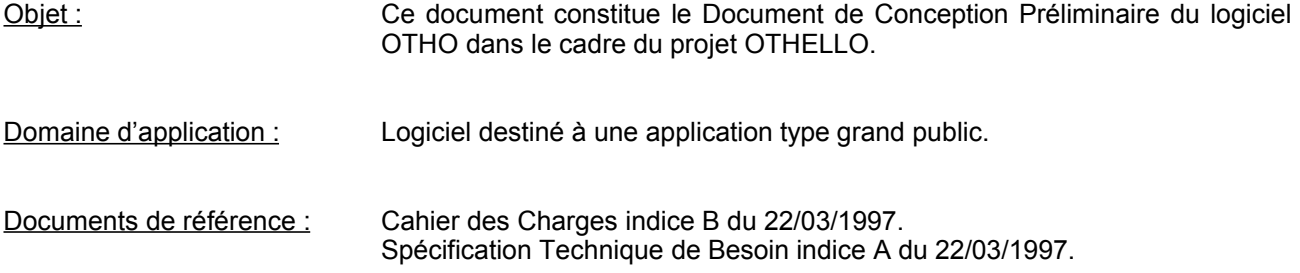

#### **2. INTRODUCTION :**

Ce document permet de préciser les fonctionnalités du logiciel OTHO. Il est à noter que la partie « description des services » contenue dans ce document s'inspire de la méthode SADT afin de décrire le fonctionnement et d'en sortir les modules composant le logiciel OTHO. Ainsi, nous informons le lecteur que nous n'appliquons pas à la lettre les préceptes stricts de SADT, et qu'il ne doit pas nous en être tenu rigueur.

#### **3. DESCRIPTION DES SERVICES :**

Les schémas qui suivent décrivent le fonctionnement interne et les entrées/sorties des services définis dans la spécification technique de besoin du logiciel OTHO. Ils permettent aussi de réaliser le découpage du logiciel en modules.

#### **3.1 Logiciel OTHO - SADT A0**

Le schéma (issu initialement de la spécification technique de besoin) permet de décrire le fonctionnement global du logiciel OTHO et de constater de sa complexité d'interfaçage.

#### **3.2 Service « INITIALISER » - SADT A1**

SADT A1 : voir Annexe.

#### **A11 ACCUEILLIR**

Services : **[ACC.1]** *Initialisation d'OTHO* Permet les initialisations système comme la reconnaissance de la carte graphique, de la souris, de la mémoire vidéo, etc **[ACC.2]** *Affichage de l'image d'accueil pendant 1 seconde* Image « Othello Match » créée par Robert J. Gatliff (disponible sur Internet) Interfaces : **Entrées : E1** Lancement de l'application depuis le système d'exploitation **Sorties : S1** Demande de déclenchement de l'apparition du menu principal. Branchement vers A11 ACCUEILLIR

#### **A12 MENU PRINCIPAL**

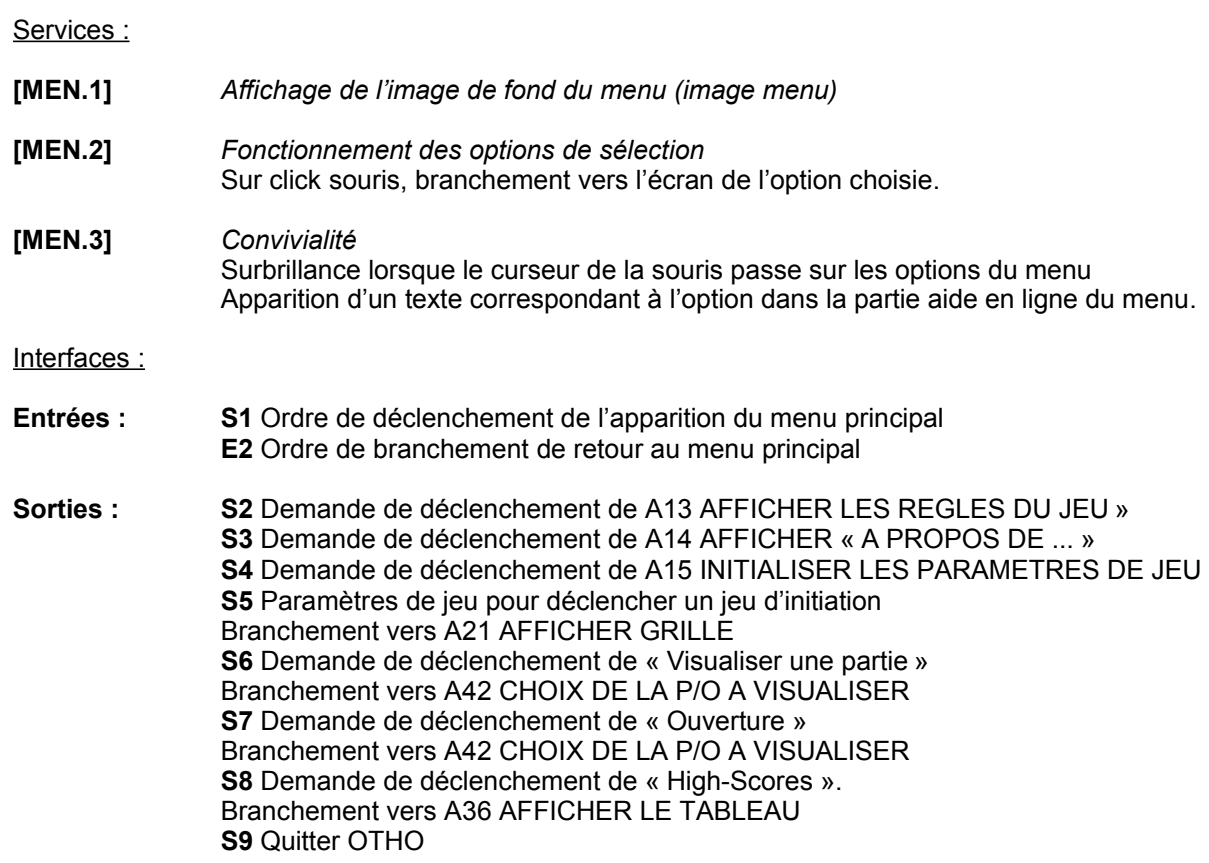

# **A13 AFFICHER LES REGLES DU JEU**

Services :

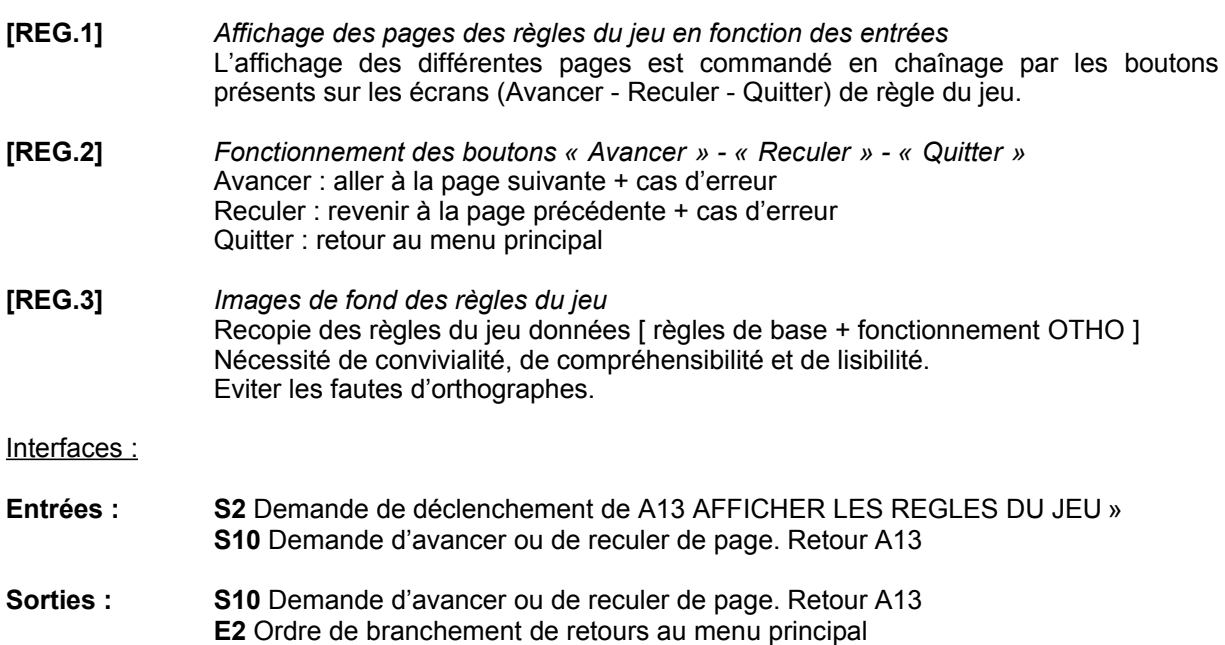

# **A14 AFFICHER « A PROPOS DE ... »**

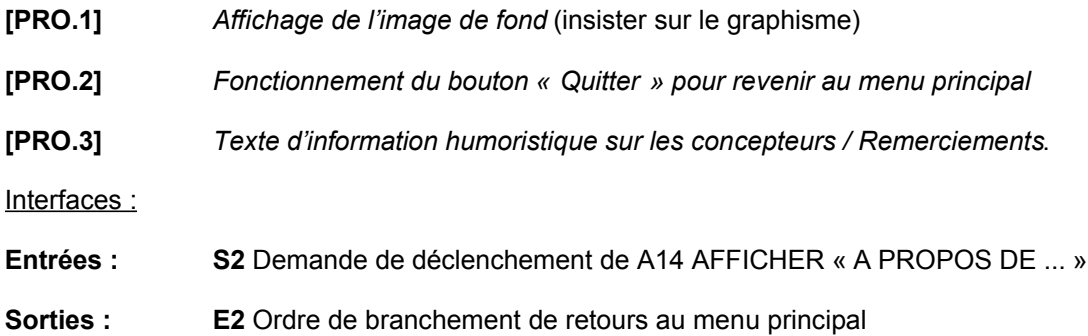

# **A15 INITIALISER LES PARAMETRES DE JEU**

Services :

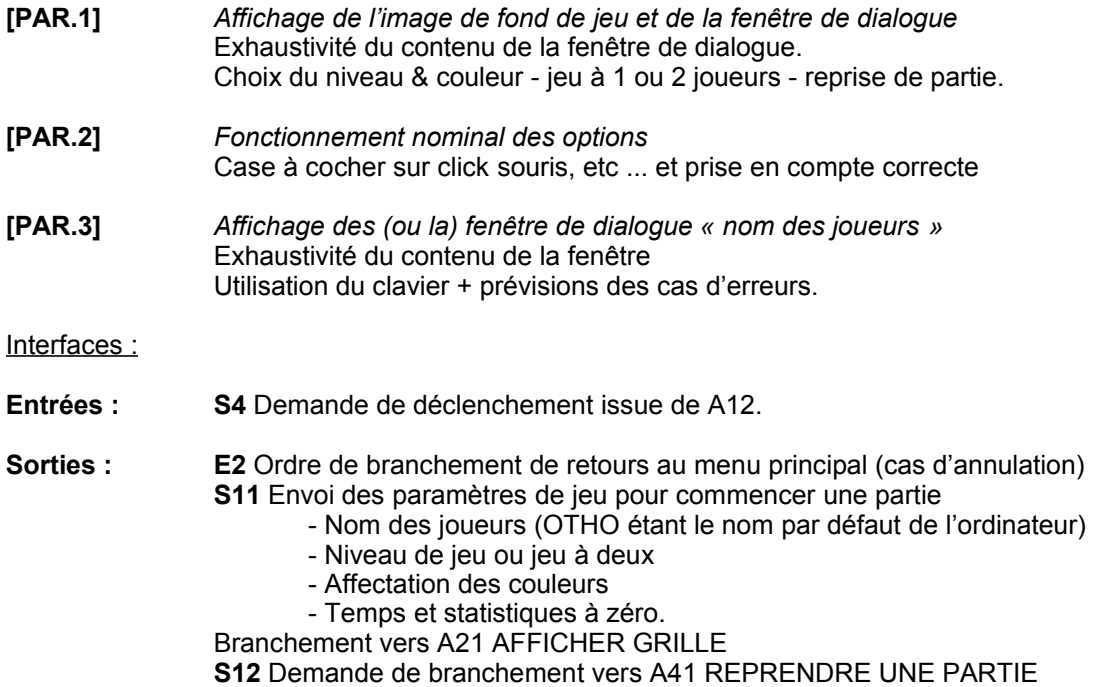

# **3.3 Service « JOUER UN COUP » - SADT A2**

SADT A2 : voir Annexe.

# **A21 AFFICHER GRILLE**

Services :

- **[GRI.1]** *Affichage de la grille de jeu et mise en place des options de jeu.* En fonction du niveau et du mode (initiation ou jeu normal) choisi. Mise en place des tableau de bord Joueur1 - Joueur2, de la «boîte à outils » et de l'aide en ligne.
- **[GRI.2]** *Affichage correct des paramètres initialisés.*

Interfaces :

**Entrées : S11** Envoi des paramètres de jeu pour commencer une partie - Nom des joueurs (OTHO étant le nom par défaut de l'ordinateur) **A22 PLACER UN COUP**

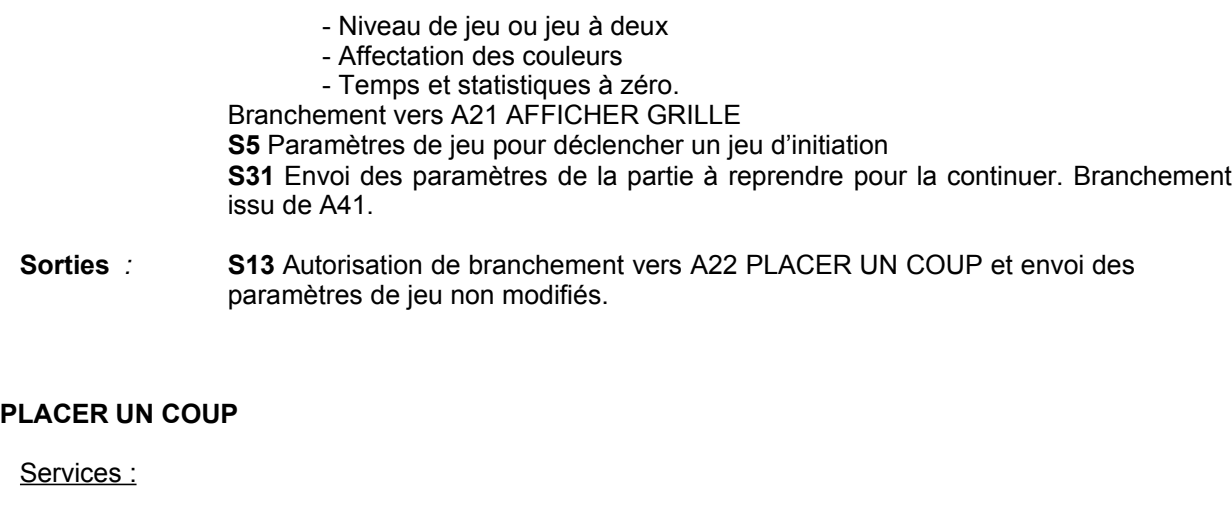

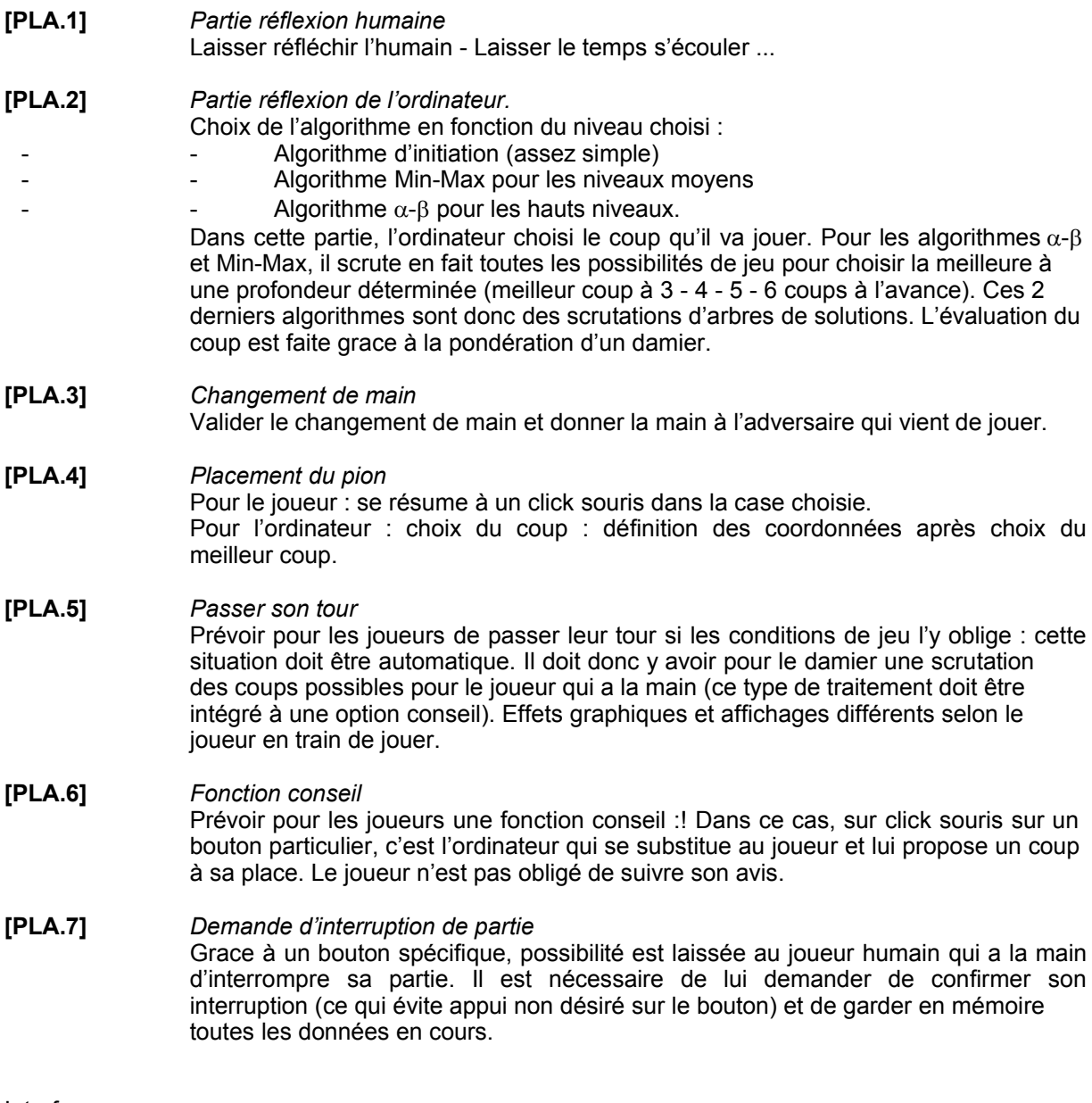

Interfaces :

**Entrées : S13** Autorisation de branchement vers A22 PLACER UN COUP **S16** Autorisation de retour à A22 PLACER UN COUP sans changement de main (cas de l'annulation de l'interruption de partie). **S17** Paramètres coups NOK (erreur du joueur humain) : Branchement de retour vers A22 PLACER UN COUP

**Sorties : S14** Envoi de tous les paramètres partie de la partie en cours.(gardés en mémoire) Autorisation d'aller vers A44 CONFIRMER LA SAUVEGARDE **S15** Envoi des paramètres du coup choisi pour l'ordinateur ou passer son tour. **S16** Autorisation de retour à A22 PLACER UN COUP sans changement de main (cas de l'annulation de l'interruption de partie).

#### **A23 VERIFIER LES PARAMETRES COUPS**

Services :

- **[VER.1]** *Vérification du coup du(des) joueur(s) humains* (il y a impossibilité pour l'ordinateur de se tromper ou tricher du fait des algorithmes utilisés). La vérification est faite en fonction, des règles et de la situation de jeu. Si le coup est invalide : retour à la partie réflexion sans changement de main et avertissement que le coup n'est pas bon. Si le coup est valide, passage à l'affichage du coup.
- **[VER.2]** *Pas de vérification du coup ordinateur* Passage direct à l'affichage du coup.

Interfaces :

**Entrées : S15** Envoi des paramètres du coup choisi : (ex : E8 ) ou passer son tour.

**Sorties** *:* **S17** Paramètres coups NOK (erreur du joueur humain) : Branchement de retour vers A22 PLACER UN COUP **S18** Paramètres coups OK : envoi du coup vers A24 AFFICHAGE DU COUP **S19** Envoi des paramètres partie en cours pour calcul du score et des statistiques. Branchement vers A31 CALCULER LE SCORE ET LES STATISTIQUES

#### **A24 AFFICHAGE DU COUP**

Services :

- **[COU.1]** *Affichage du pion du joueur dans la case choisie*
- **[COU.2]** *Calcul des pions entourés grace au coup joué*
- **[COU.3]** *Retournement des pions*. Affichage graphique du retournement des pions et en final des pions adverses.
- **[COU.4]** *Affichage des statistique du score et du temps*

Interfaces :

- **Entrées : S18** Paramètres coups OK : envoi du coup vers A24 AFFICHAGE DU COUP **S23** Envoi des paramètres concernant les scores et les statistiques. Branchement de retour vers A24 AFFICHAGE DU COUP.
- **Sorties : S20** Ordre de branchement vers A25 TEST DE FIN DE JEU

#### **A25 TEST DE FIN DE JEU**

Services :

**[FIN.1]** *Tests sur les conditions de fin de jeu* Grille remplie - Pions de couleurs différente - Impossibilités de jeu. Si fin de jeu : branchement vers A32 VERIFIER LE SCORE pour le final Si pas fin de jeu : retour à A22 PLACER UN COUP et changement de main.

#### Interfaces :

- **Entrées : S20** Ordre de branchement vers A25 TEST DE FIN DE JEU
- **Sorties : S21** Envoi du paramètre changement de main Conditions de fin non remplies. Retour à A22 PLACER UN COUP. **S22** Conditions de jeu remplies : envoi des paramètres de la partie en cours. Branchement vers A32 VERIFIER LE SCORE

#### **3.4 Service « GERER LES SCORES » - SADT A3**

SADT A3 : voir Annexe.

#### **A31 CALCULER LE SCORE ET LES STATISTIQUES**

Services :

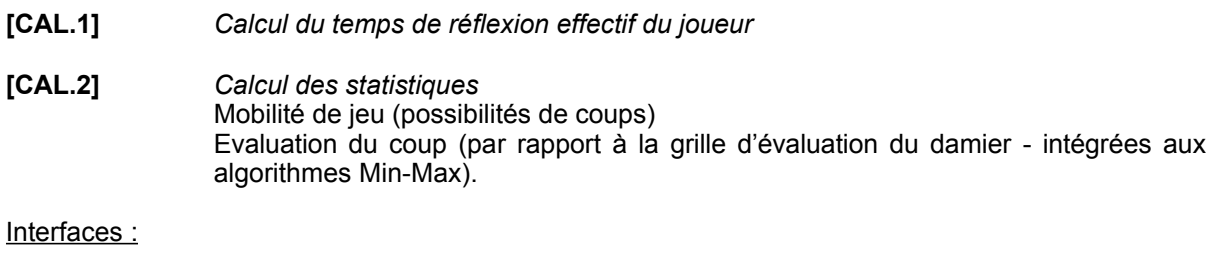

- **Entrées : S19** Envoi des paramètres partie en cours pour calcul du score et des statistiques.
- **Sorties : S23** Envoi des paramètres concernant les scores et les statistiques. Branchement de retour vers A24 AFFICHAGE DU COUP.

#### **A32 VERIFIER LE SCORE**

#### Services :

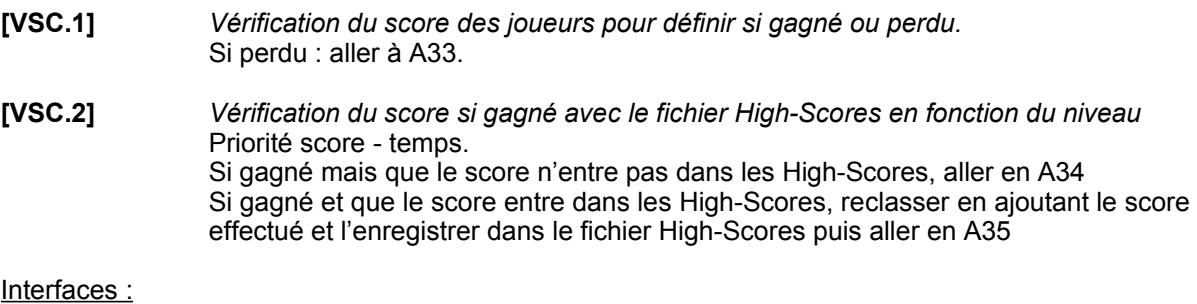

**Entrées : S22** Conditions de jeu remplies : envoi des paramètres de la partie en cours.

**Sorties : S24** Envoi des paramètres concernant le score Branchement vers A33 AFFICHER « PARTIE PERDUE » **S25** Envoi des paramètres concernant le score Branchement vers A34 AFFICHER « PARTIE GAGNEE » **S26** Envoi des paramètres concernant le score Branchement vers A35 AFFICHER « PARTIE GAGNEE » + HIGH-SCORE

#### **A33 AFFICHER « PARTIE PERDUE »**

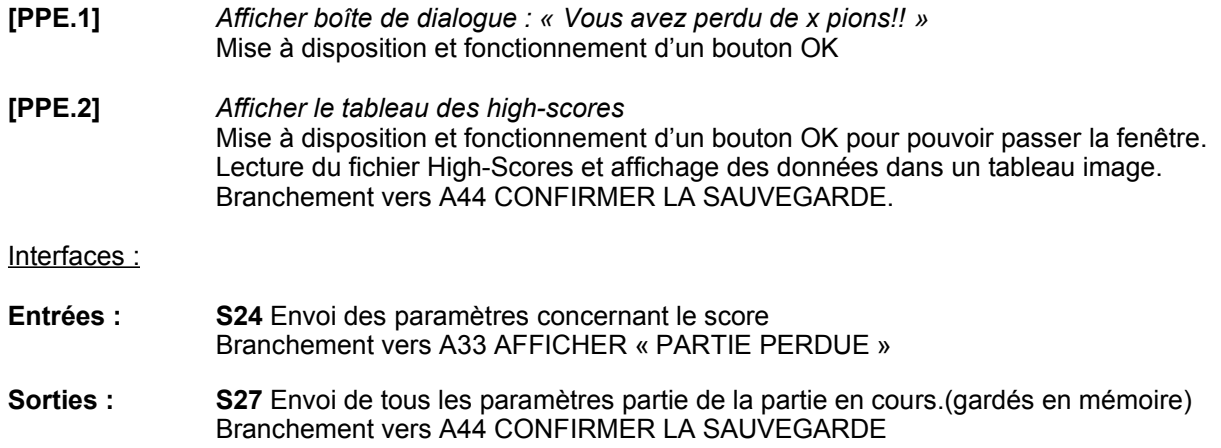

# **A34 AFFICHER « PARTIE GAGNEE »**

Services :

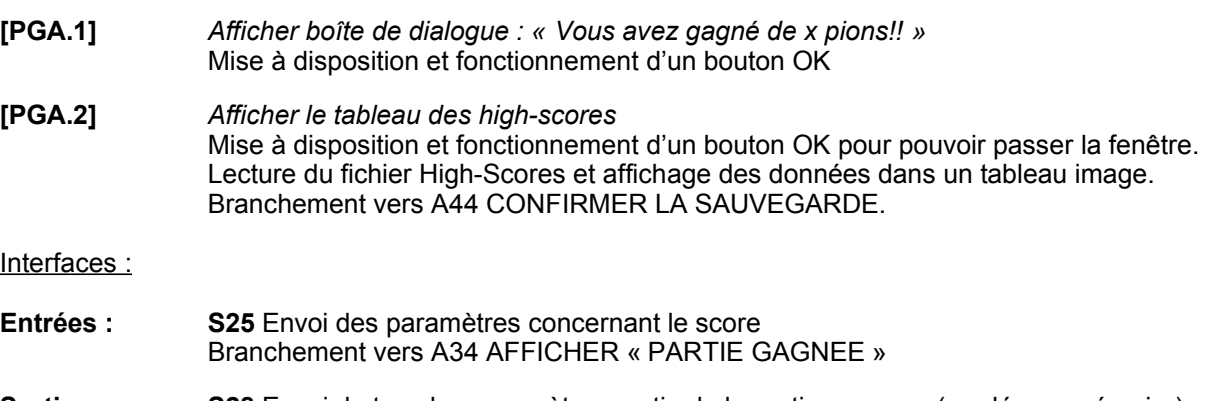

# **Sorties : S28** Envoi de tous les paramètres partie de la partie en cours.(gardés en mémoire) Branchement vers A44 CONFIRMER LA SAUVEGARDE

# **A35 AFFICHER « PARTIE GAGNEE » + HIGH-SCORES**

Services :

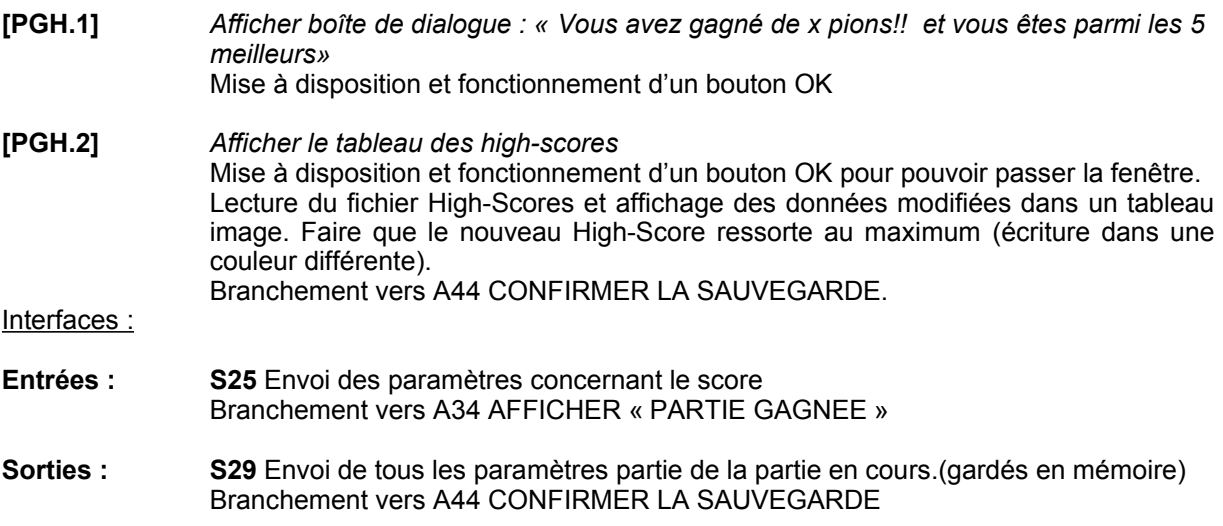

# **A36 AFFICHER LE TABLEAU**

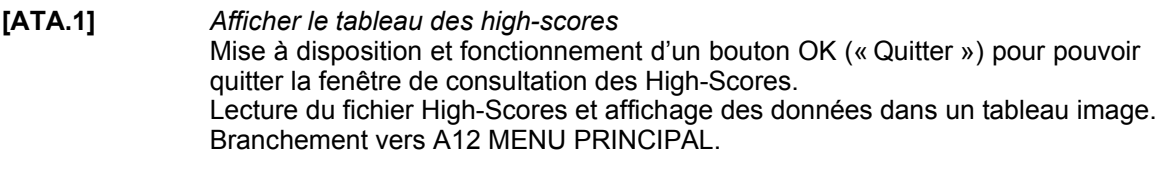

Interfaces :

- **Entrées : S8** Demande de déclenchement de « High-Scores ».
- **Sorties** : **E2** Ordre de branchement de retours au menu principal

#### **3.5 Service « GERER LA BIBLIOTHEQUE » - SADT A4**

SADT A4 : voir Annexe.

#### **A41 REPRENDRE UNE PARTIE**

Services :

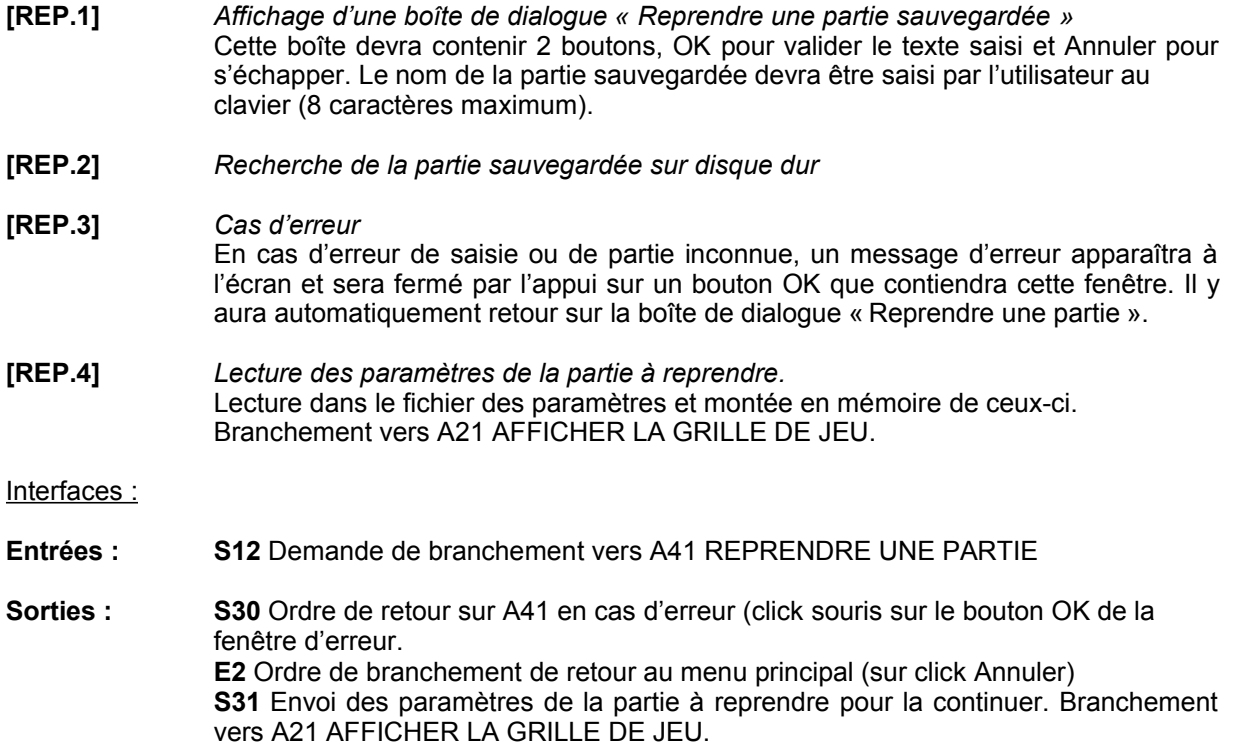

#### **A42 CHOIX DE LA PARTIE/OUVERTURE A VISUALISER**

- **[CHO.1]** *Test Partie / Ouverture en fonction du branchement déclenchant.*
- **[CHO.2]** *Affichage d'une boîte de dialogue « Visualiser une partie sauvegardée »* Cette boîte devra contenir 2 boutons OK pour valider le texte saisi et Annuler pour s'échapper. Le nom de la partie à visualiser devra être saisi par l'utilisateur au clavier.
- **[CHO.3]** *Recherche de la partie sauvegardée sur disque dur (idem [REP.2])*
- **[CHO.4]** *Cas d'erreur*

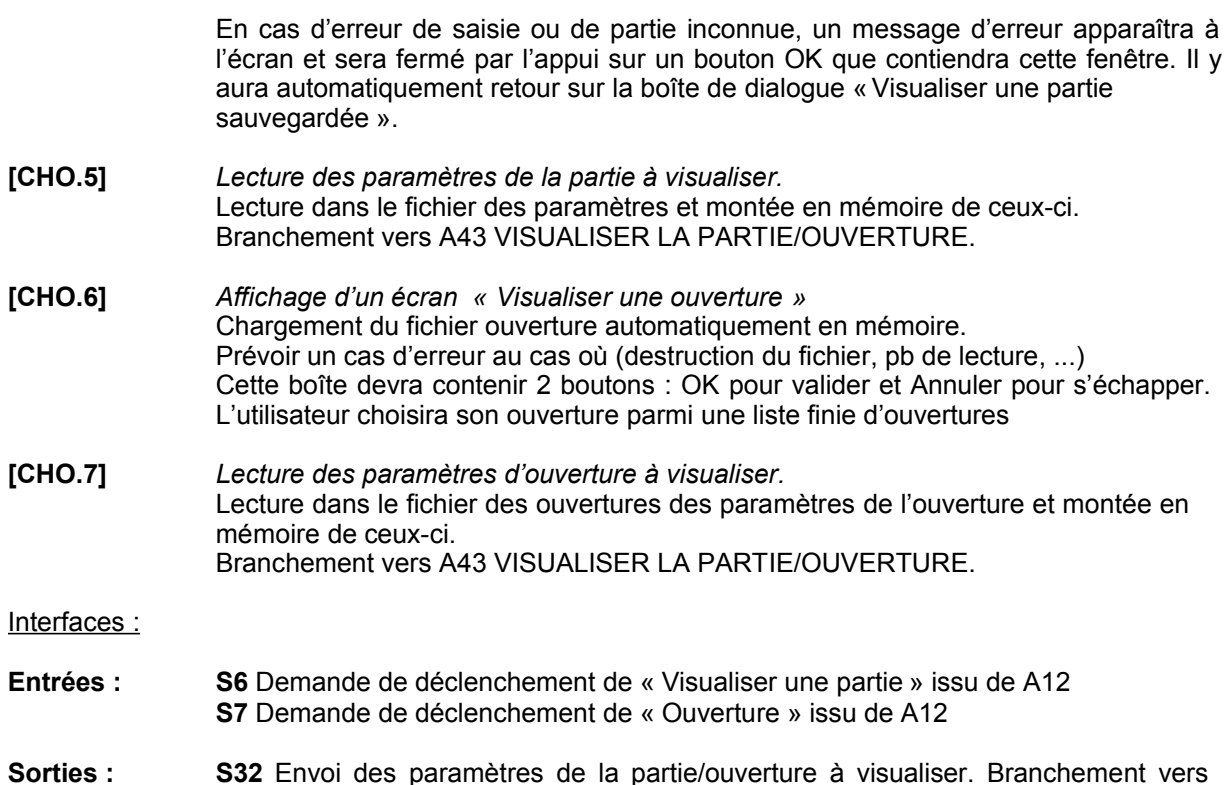

#### **A43 VISUALISER LA PARTIE/OUVERTURE**

Services :

**[VIS.1]** *Affichage de la grille de jeu pour visualisation.*

A43 VISUALISER LA PARTIE/OUVERTURE

- **[VIS.2]** *Mouvement de la partie/ouverture visualisée.* Click possibles sur les boutons Avancer (voir le coup suivant) et Reculer (voir le coup précédent) permettant de faire évoluer la visualisation et les autres paramètres (pour une partie sauvegardée, temps, score, statistiques). Cette partie ne peut gérer qu'un « coup » à la fois. La gestion du retournement des pions est aussi incluse dans cette partie en fonction du coup joué.
- **[VIS.3]** *Conditions de fin de jeu* Si fin de l'ouverture ou fin de la partie, alors apparition d'une fenêtre «fin de la visualisation » présentant un bouton OK permettant de la fermer. Il y a alors retour au menu principal. Si les conditions de fin de jeu ne sont pas remplies, retour en A43 avec les conditions de jeu en cours.

Interfaces :

- **Entrées : S32** Envoi des paramètres de la partie/ouverture à visualiser (en mémoire) **S33** Condition de fin de jeu non remplies après coup joué : nouveau coup possible.
- **Sorties : S33** Condition de fin de jeu non remplies après coup joué : retour en A43. **E2** Ordre de branchement de retours au menu principal

#### **A44 CONFIRMER LA SAUVEGARDE**

#### Services :

**[CON.1]** Affichage d'une boîte de dialogue « Voulez-vous sauvegarder votre partie ? »

Cette boîte devra contenir 2 boutons : OK pour valider et Annuler pour s'échapper et retourner au menu principal sans sauvegarder la partie.

#### Interfaces :

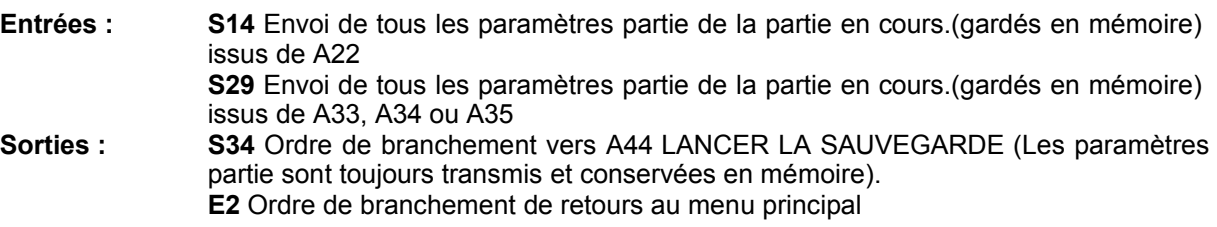

#### **A45 LANCER LA SAUVEGARDE**

Services :

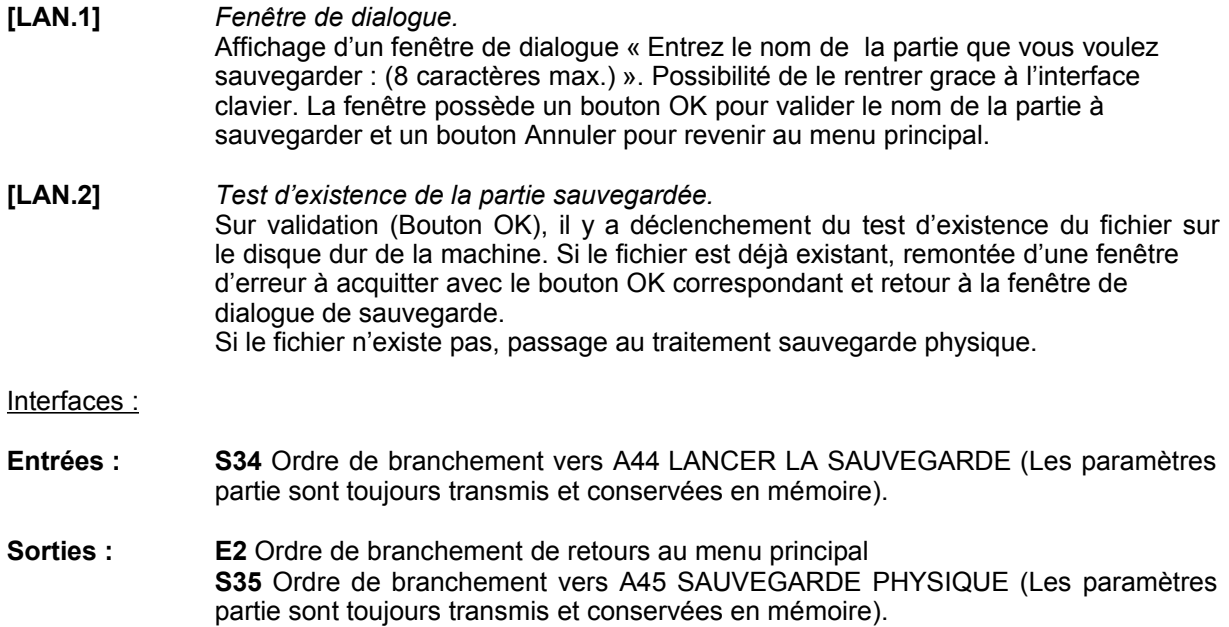

#### **A46 SAUVEGARDE PHYSIQUE**

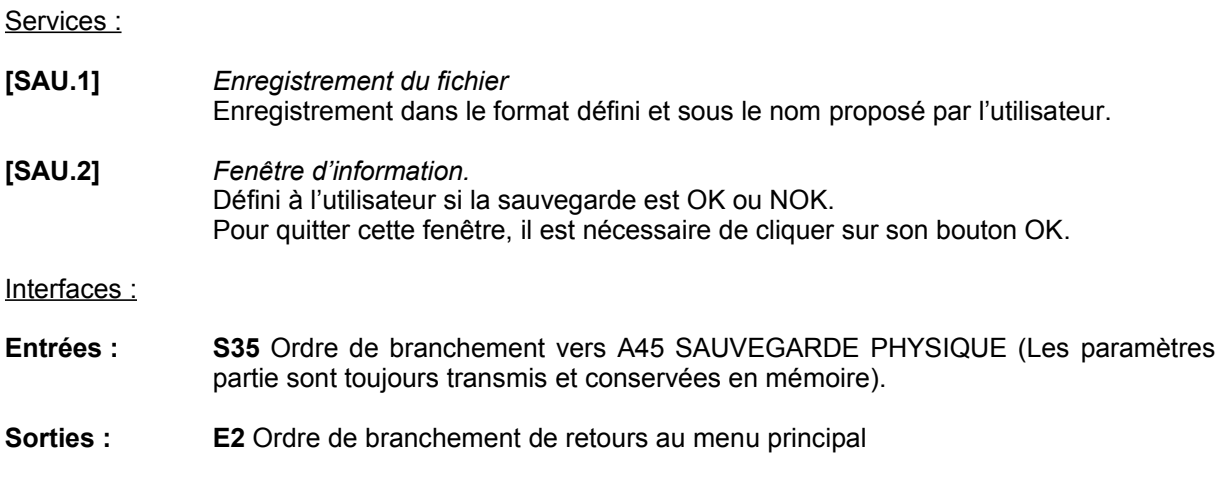

#### **4. ARCHITECTURE :**

Etant donné les services décrits précédemment, notre logiciel nécessite l'utilisation de trois grands types de données :

les ouvertures.

- les parties sauvegardées.
- les high-scores.

Ainsi, l'architecture du logiciel OTHO se décompose selon le schéma suivant :

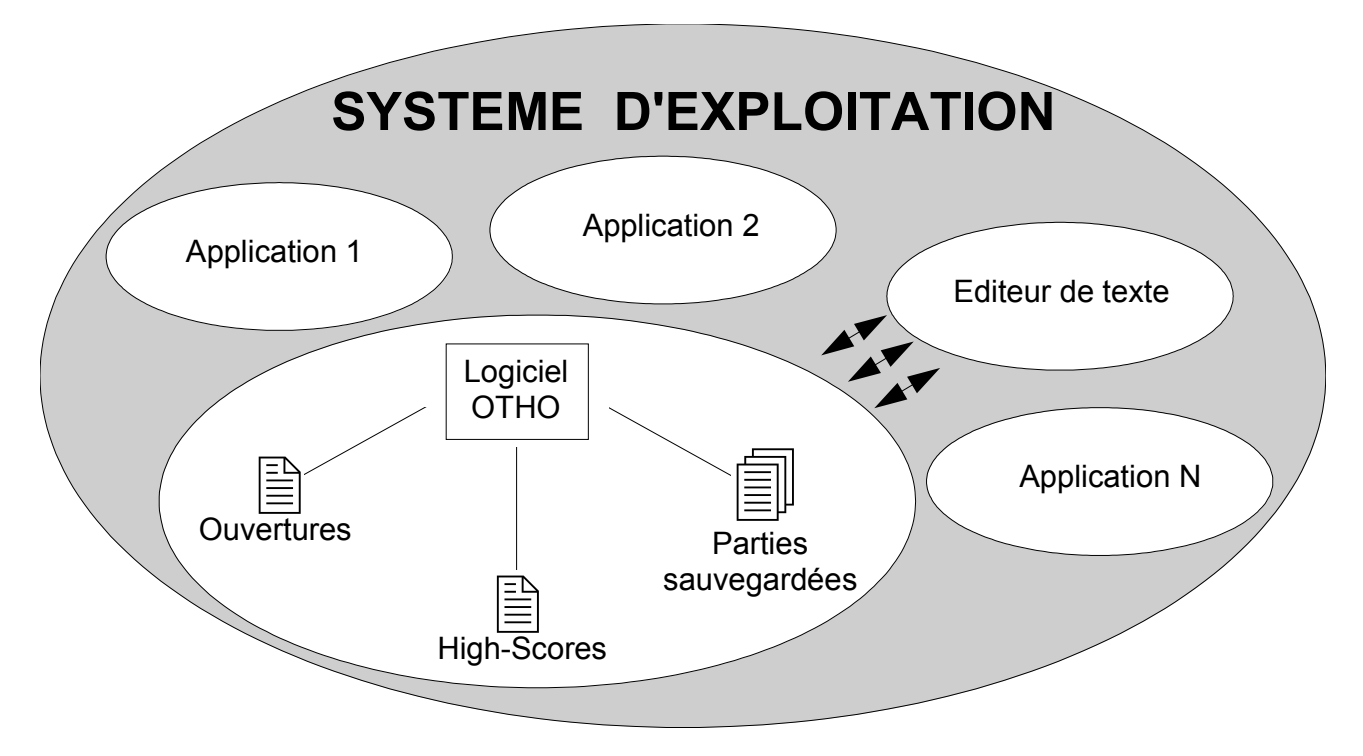

Le fonctionnement de notre logiciel est indépendant de tout autre logiciel hors le système d'exploitation de la machine qui l'accueille. Néanmoins, les 2 entités de données d'OTHO concernant les ouvertures et les parties sauvegardées devront être consultables grace à un éditeur de texte quelconque (Pour une plus large diffusion, le format .txt est le format pour l'instant retenu). L'entité High-Score, pour éviter tout « magouillage » des scores par des petits malins, ne sera lisible (ou n'essayera d'être lisible) que par OTHO.

# **4.1 Dictionnaire de données :**

#### *Entité Ouvertures*

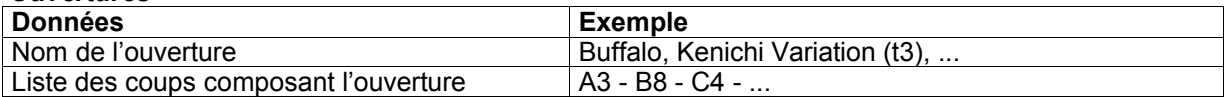

#### *Entité High-Scores*

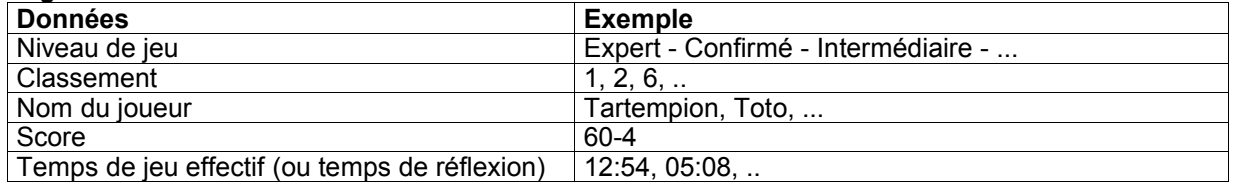

#### *Entité Parties sauvegardés*

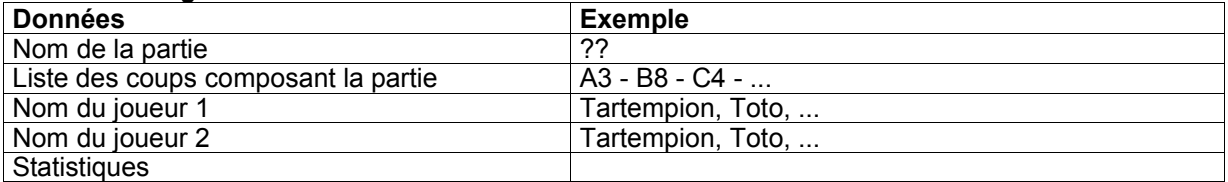

# **4.2 Modélisation :**

- comme on peut le constater, les données qu'utilise OTHO sont soit toutes indépendantes les unes des autres (et ainsi, il n'est pas possible de créer de relations entre les différentes données) soit identiques, mais la relation dans ces cas ne servirait à rien;
- la place prise par les futurs fichiers sur le disque dur restera peu importante. Nous ne sommes donc pas obligés d'optimiser la place prise par nos données. De plus, il est souhaitable que les fichiers de données ouvertures et parties sauvegardées soient exploitables avec un éditeur de texte. Ce qui implique donc une certaine lisibilité pour l'utilisateur, et donc, évidemment des répétitions de données et une présentation différente de celle d'un fichier de données;
- pour une question de temps de programmation, nous avons choisi de réaliser un logiciel ayant une gestion assez simple des fichiers et ainsi de ne pas avoir une gestion de type de base de données : les parties sauvegardées par les joueurs seront supprimés par ces mêmes joueurs via leur système d'exploitation (suppression de fichiers). De plus, cette solution nous permet de garder une certaine conformité avec les standards de sauvegarde de parties des jeux vidéos classiques sur PC.

Ainsi, passons en revue le format possible des fichiers créés et gérés par OTHO :

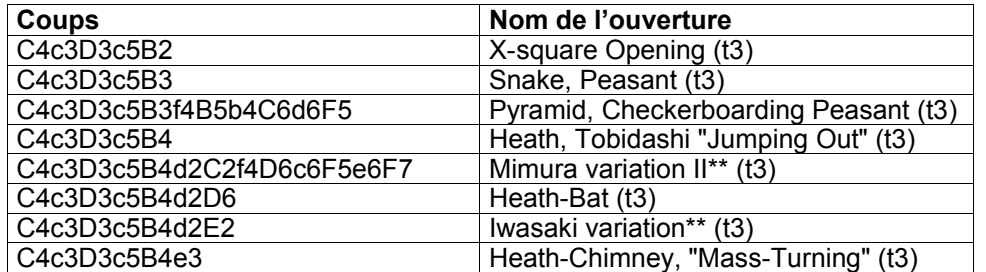

#### 4.2.1 Entité Ouvertures :

marché. En effet :

Soit le format : ligne du fichier = « [Coup\_1] ... [Coup\_n] » « Nom de l'ouverture »

Ce type de fichier prendra une certaine place sur le disque dur, mais il s'avère impossible de réduire ce genre de données répétitives.

# 4.2.2 Entité Parties Sauvegardées :

Il est prévu 1 fichier par partie sauvegardée (le nom de la partie sera le nom du fichier). Ce fichier ne pourra pas être optimisé (au niveau taille et données) du fait de sa lisibilité souhaitée par un éditeur de texte. Chaque coup sera enregistré. En fait c'est le ... de la partie. Voici donc son format attendu :

Pour chaque coup :

- Damier de jeu
- Nom joueur1
- Nom Joueur2
- Niveau joué (profondeur de recherche de l'algorithme)
- Statistiques (évaluation mobilité des joueurs)
- Score des joueurs
- Temps de réflexion des joueurs
- Coup joué

Toutes ces données (assez répétitives il faut l'avouer) devront être présentées de façon agréable, à l'instar de l'écran de jeu mais avec des moyens « texte » et non graphiques.

> - 13/16

#### 4.2.3 Entité High-Scores :

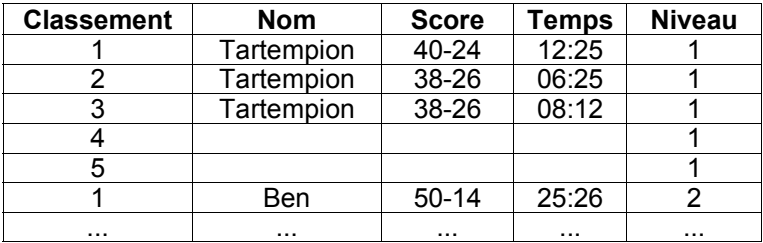

Les scores sont rangés prioritairement par niveau (5 noms par niveau), par score et par temps. Si toutes les cases du tableau sont initialisées à vide à l'installation d'OTHO.

Le format définitif des fichiers ne sera bien entendu arrêté qu'en conception détaillée.

#### **5. CHOIX D'ENVIRONNEMENT :**

#### **5.1 Environnement Matériel :**

Comme indiqué dans la spécification technique de besoin, la cible de notre logiciel est la microinformatique car elle touche le plus de monde. Ainsi, nous nous sommes orientés vers la micro informatique du type PC. En effet, c'est le type de matériel le plus répandu : plus de 90 % du marché mondial !!

Concernant la multitude des configurations, OTHO devra fonctionner de manière nominale sur les différents matériels suivants :

- PC type 386,
- PC type 486,
- PC type Pentium,
- PC type Cyrix 686,
- et avenir ! (pourquoi pas ?!)

Au niveau purement matériel, une souris est indispensable pour l'utilisation d'OTHO.

#### **5.2 Environnement logiciel :**

Du fait du choix du matériel cible, nous sommes donc contraints à évoluer sous différentes interfaces de système d'exploitations réalisés par Microsoft. Ainsi, OTHO devra fonctionner indépendamment du système d'exploitation sur lequel il aura été installé :

- DOS (à partir de la version 5.0),
- Windows 3.x,
- Windows 95,
- Windows NT.

Bien sûr, pour garder la compatibilité, les fichiers concernant OTHO (exécutable, High-Scores, etc) seront au format DOS classique, soit comportant des noms de 8 caractères, et une extension de 3 caractères maximum.

Le jeu OTHO étant un logiciel « fermé », il n'a donc d'interface qu'avec le système d'exploitation hôte pour la gestion des fichiers qu'il utilise. Une exception peut être donnée aux fichiers de résultats de parties qui pourront être lus avec un éditeur de texte lisant le format .txt (ce peut être le Bloc-Notes, Write, Word, etc)

#### **5.3 Langage de programmation :**

L'outil de développement choisi est Borland Turbo C++ version 3.0, fonctionnant initialement sous DOS.

Voici les raisons de ce choix :

- Gratuité (logiciel déjà possédé par un membre de l'équipe)
- Bonne connaissance du langage C de l'équipe.
- Bibliothèques C mises à dispositions gratuitement et facilitant, par exemple, la gestion graphique.
- Portabilité intrinsèque offerte par ce type de langage.
- Possibilité d'avoir une réelle interface graphique de jeu vidéo et indépendante de Windows.
- Possibilité de réutilisation d'éléments trouvés sur Internet.

#### **6. REUTILISABILITE :**

En ce qui concerne ce chapitre, nous n'excluons pas, étant donné le nombre de programmes d'Othello existant, de réutiliser ou d'adapter quelques modules sources récupérés. (Voir classeur Récup\_Web). Les modules adaptés ou récupérés feront l'objet d'une remarque dans le cartouche du code du module.

#### **7. PLAN D'INTEGRATION :**

#### **7.1 Principe & Chronologie d'intégration**

Pour l'intégration de notre logiciel, nous utiliserons la méthode d'intégration par agrégation.

Le principe utilisé est simple : notre logiciel est composé de 4 grands services, eux-mêmes maintenant décomposés en plusieurs sous-services. Le but de notre intégration est d'assembler, dans chaque grand service, tous les modules définis. Ensuite, nous intégrerons les 4 grands services afin d'avoir une version complète et finale d'OTHO. Ce qui représente 2 grandes étapes d'intégration.

#### **7.2 Détermination des tests d'intégration**

Les tests d'intégration seront réalisés à partir d'une Procédure de mise en oeuvre des Tests d'Intégration (PTI). Ces tests seront directement issus des macro-services définis dans ce document. Les interfaces feront l'objet d'une attention plus particulière pour les tests.

Le document servira de Procédure de mise en oeuvre des Tests d'Intégration et de Compte-Rendu de Tests d'Intégration (CRTI) (qui sera le PTI complété par les résultats des tests).

#### **7.3 Moyens**

Les moyens à mettre en oeuvre sont assez simples, puisque les tests d'intégration et l'intégration ellemême seront réalisés sur la machine de programmation.

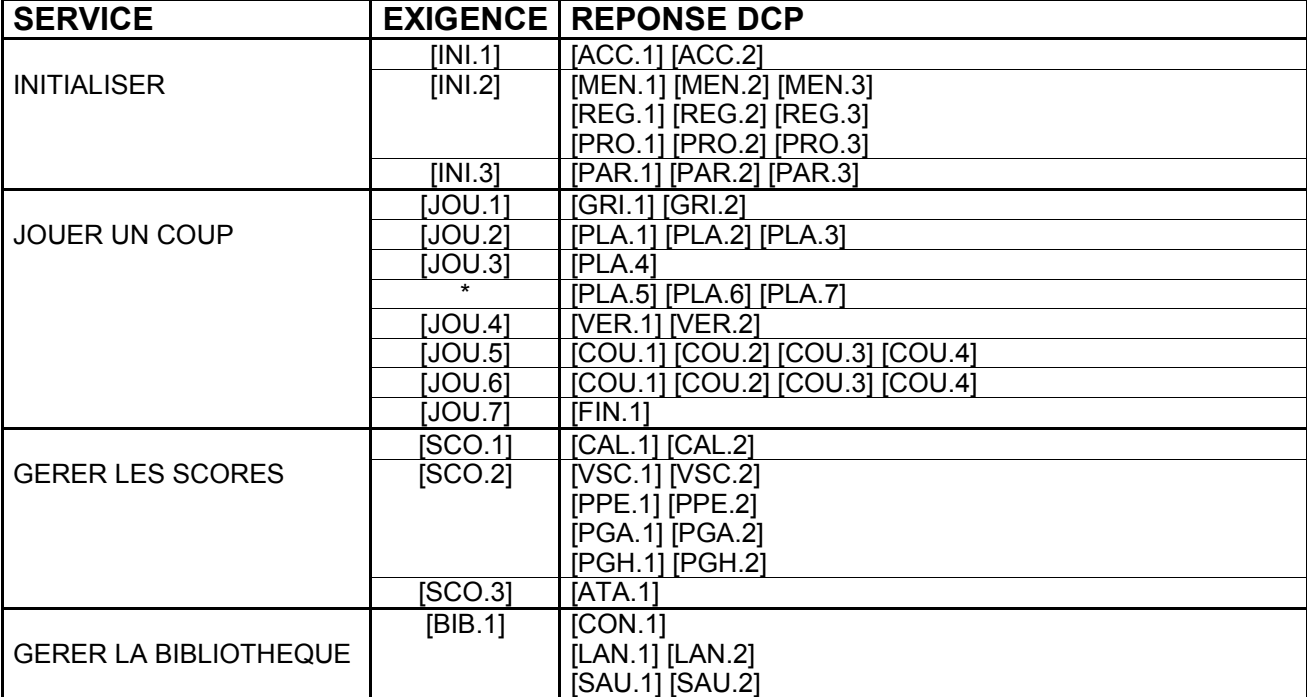

#### **8. MATRICE DE TRACABILITE DES EXIGENCES :**

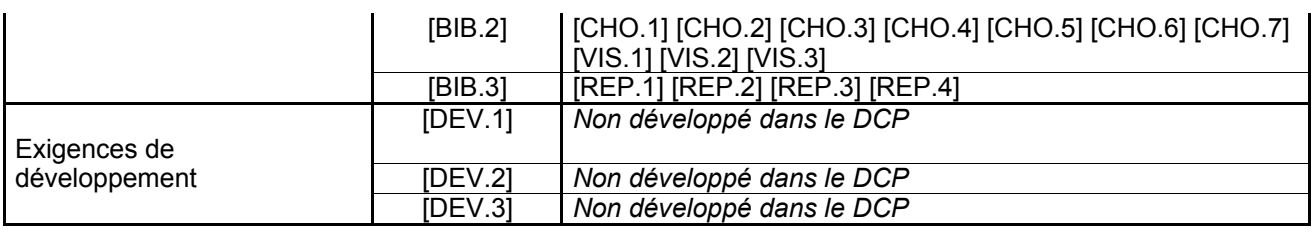

\* : exigences prévues au titre du service JOUER UN COUP mais non numérotées dans la STBL.